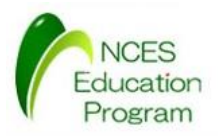

NCES 名古屋大学大学院情報科学研究科

NCES Education Program

## モデルカーを用いたAUTOSAR開発入門 AUTOSAR OS 対応プログラム Testantin<br>
Thomas AUTOSAR OS 対応プログ<br>
AUTOSAR OS 対応プログ<br>
<sub>各古屋大学大学院情報科学研究科<br>
<sub>附属組込みシステム研究センター<br>
M構造みシステム研究センター</sub></sub> デルカーを用いたAUTOSAR開発入門<br>AUTOSAR OS 対応プログラム<br><sub>名古屋大学大学院情報科学研究科</sub><br><sub>格局組込みシステム研究センタ</sub><br>MM精製のステム研究センター<br>AMPLE AMPLE (NEP) **SAMPLE SAMPLE**

名古屋大学 大学院情報科学研究科 附属組込みシステム研究センター 人材育成プログラム(NEP)

最終更新日 : 2015/10/20

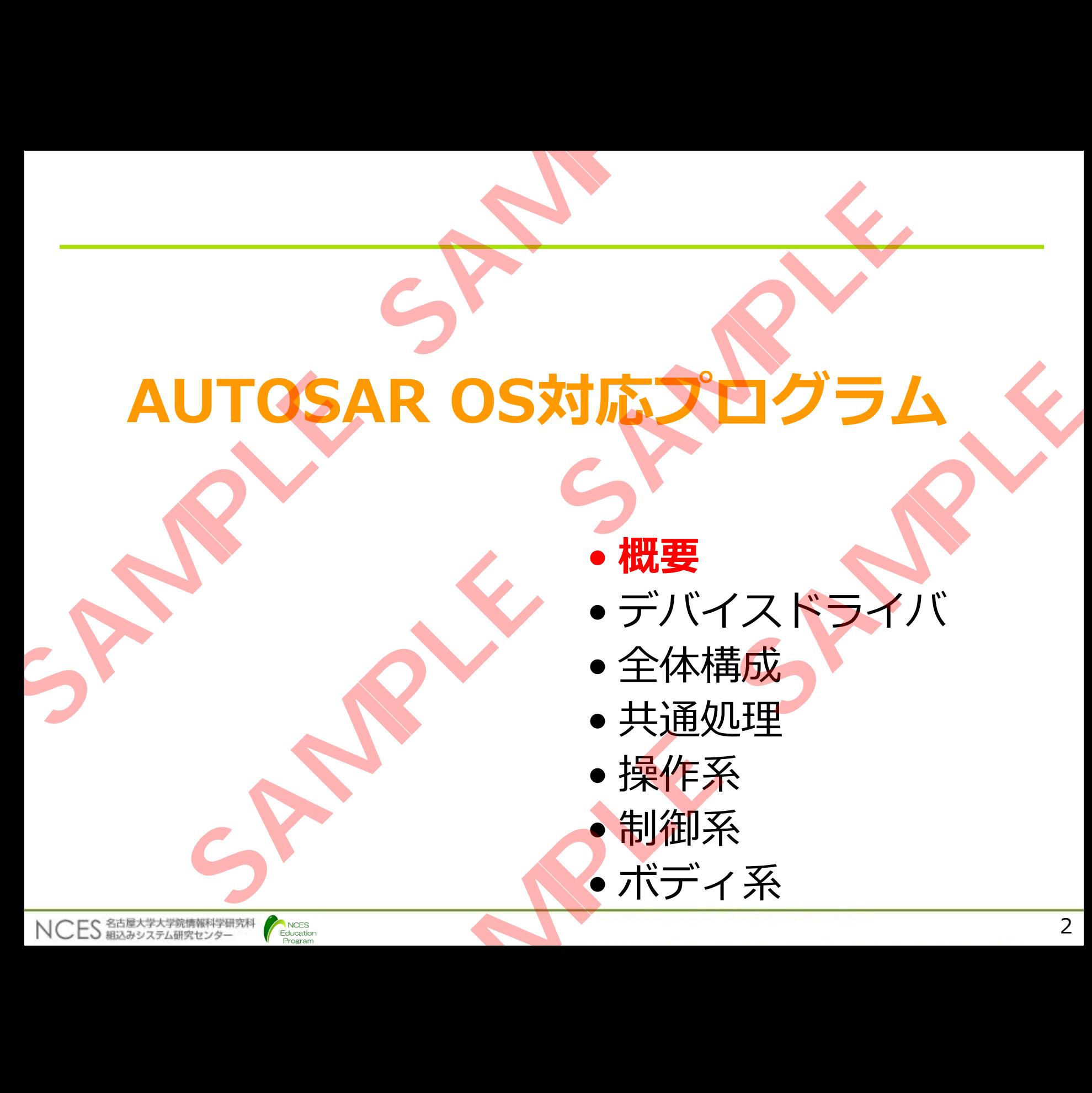

**Program** 

#### AUTOSAR OS 対応プログラム

- モデルカー制御アプリケーションをAUTOSAR OS の機能のみで実現し たプログラムについて解説する AUTOSAR OS 対応プログラム<br>
·モデルカー制御アプリケーションをAUTOSAR OS<br>
たプログラムについて解説する<br>
· AUTOSAR OS には TOPPERS/ATK2-SC1を使<br>
· 全ての系の機能を含んでおり、どの機能を実行する<br>
· 全ての系の機能を含んでおり、どの機能を実行する<br>
· Fィップスイッチで選択する<br>
· DSW1-ON : ボディ系, DSW2-ON : 制御系, D<br>
· NEW - ON : **TOSAR OS 対応プログラム**<br>カー制御アブリケーションをAUTOSAR OS の機能のみです<br>グラムについて解説する<br>TOSAR OS には TOPPERS/ATK2-SC1を使用.<br>系の機能を含んでおり, どの機能を実行するかはボード上の<br>メスイッチで選択する<br>W1-ON : ボディ系, DSW2-ON : 制御系, DSW3-ON : <sub>は</sub><br>スルダ<br>2-sc1 : TOPPERS/ATK2-SC1のソースコード<br>efg/c
	- AUTOSAR OS には TOPPERS/ATK2-SC1を使用.
	- •全ての系の機能を含んでおり,どの機能を実行するかはボード上の ディップスイッチで選択する - La For Ency, Hitz Sor Eligy):<br>んでおり,どの機能を実行するかはボード上の<br>選択する<br>ディ系,DSW2-ON:制御系,DSW3-ON:通信系<br>- PERS/ATK2-SC1のソースコード<br>- PERS/ATK2-SC1のソースコード<br>- SABREX一式<br>- ストライバー一式<br>- アプリケーション一式<br>- アプリケーション一式<br>- アプリケーション一式<br>- アプリケーション一式<br>- アプリケーション一式<br>
		- DSW1-ON : ボディ系, DSW2-ON : 制御系, DSW3-ON : 通信系
	- 関連フォルダ

NCES 超达学大学院情報科

- atk2-sc1:TOPPERS/ATK2-SC1のソースコード
	- cfg/cfg/cfg.exe:OSジェネレータ本体(※)
	- utils/abrex/: ABREX一式
- driver : デバイスドライバー一式
- ・os-application : アプリケーション一式
	- obj/ : ビルド用フォルダ

Education

**(※)TOPPERSでは,AUTOSARのジェネレータに相当する**

**ツールをコンフィギュレータと呼ぶので注意する**

### デバイスドライバファイル

• フォルダ : ./driver

NCES 名古屋大学大学院情報科学研究科

NCES<br>Education<br>Program

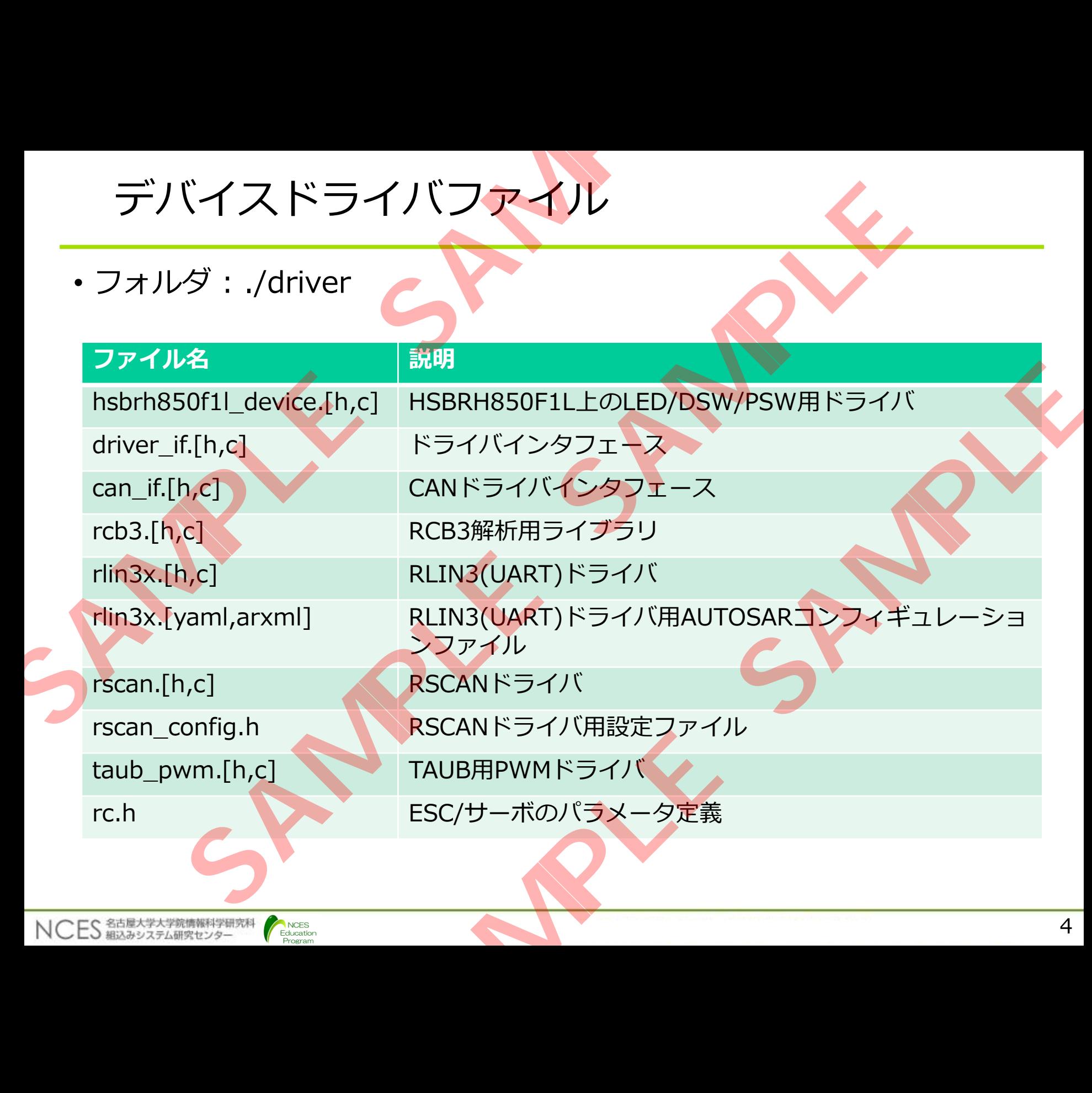

#### アプリケーションファイル

・フォルダ:/os-application

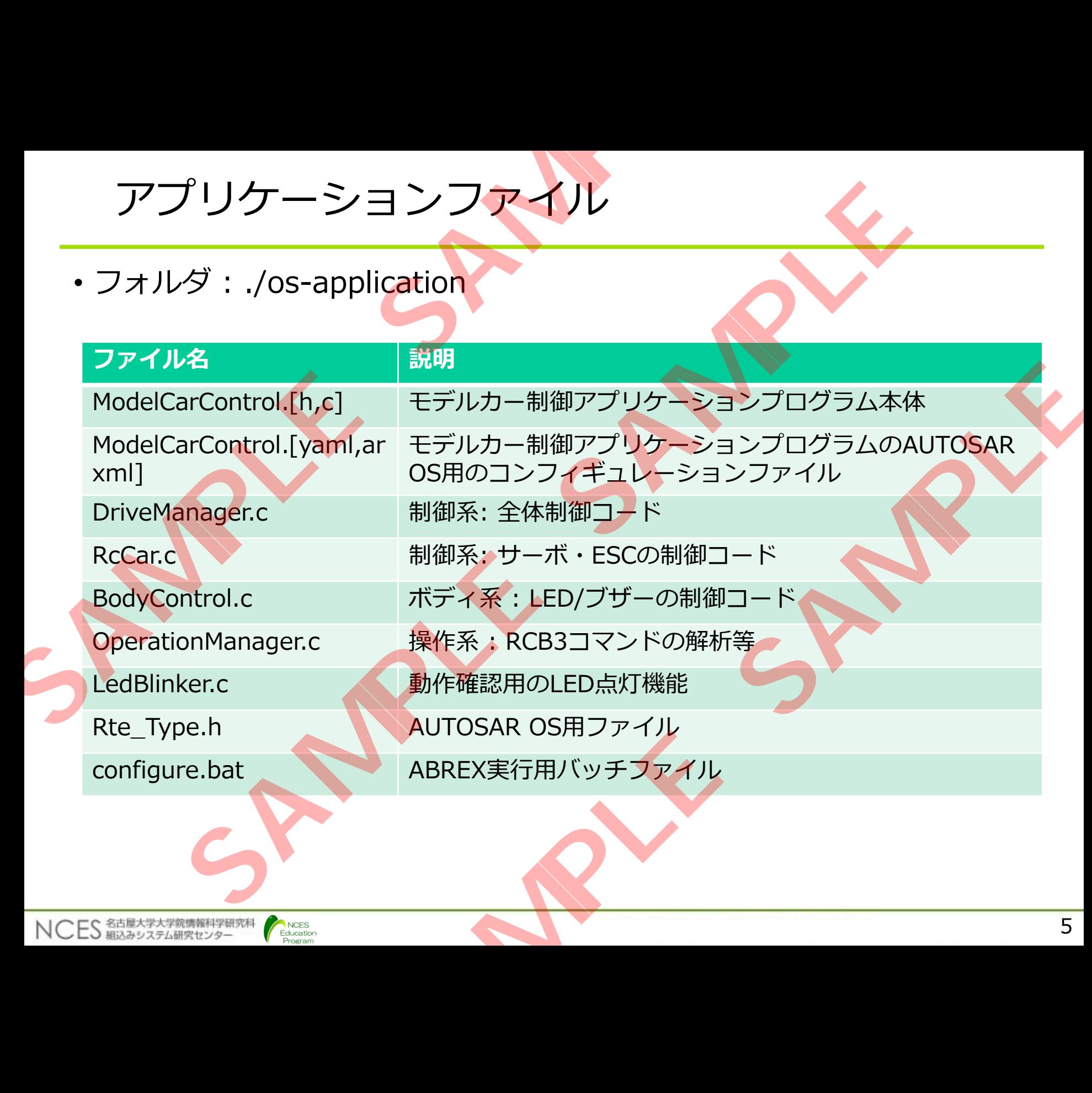

#### AUTOSAR OS対応アプリケーションの開発の流れ

- コンフィギュレーションファイルの作成
	- ジェネレーションを行うにはコンフィギュレーションファイル(arxml)が 必要になる
		- •通常は商用のGUIツール(SystemDesk等)を使って作成する
- •本教材ではyaml形式のコンフィギュレーションファイルを記述し, ATK2 に同梱されているABREXを使用してarxml形式に変換する AUTOSAR OS対応アプリケーション<br>
· コンフィギュレーションファイルの作成<br>
· ジェネレーションを行うにはコンフィギュレーション<br>
※要になる<br>
· 通常は商用のGUIツール(SystemDesk等)を使っ<br>
· 本教材ではyam形式のコンフィギュレーションファ<br>
· 本教材ではyam形式のコンフィギュレーションファ<br>
· に同梱されているABREXを使用してarxml形式に変換<br>
· ABREXについてはATK2に付属され

• ABREXについてはATK2に付属されているドキュメントを参照

- •ジェネレーション, ビルド, ダウンロード, 実行
	- CS+のビルドシステムを使用

NCES<br>Education

NCES 名古屋大学大学院情報科学研究科

• CS+でビルドするとOSのジェネレーションも実行される

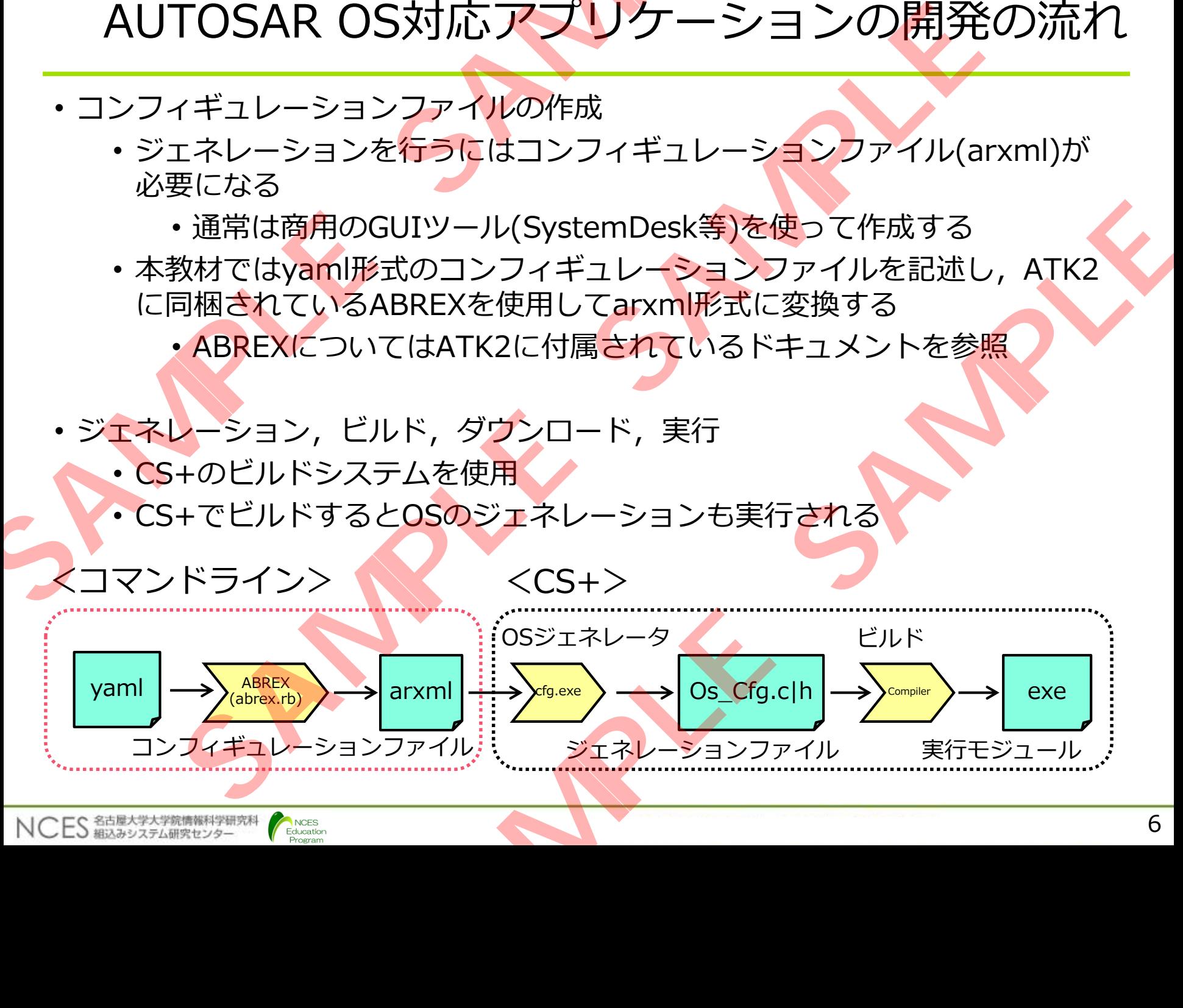

# **AUTOSAR OS対応プログラム AUTOSAR OS ME THE AND** JTQSAR OS対応プログラム<br>
+ <sub>概要</sub><br>
+ デバイトライバ<br>
+ 全体構成理<br>
+ 全体構成理<br>
+ 操作系<br>
+ 操作系<br>
+ 操作系<br>
+ 操作系 AR OS対応プログラム<br>
◆概要<br>
◆概要イスドライバ<br>
◆全体構成<br>
◆全体構成理<br>
◆全体構成理論系<br>
◆操作系制御系<br>
◆ポディ系

• 概要

- **デバイスドライバ**
- 全体構成
- 共通処理
- 操作系
- 制御系 • ボディ系

NCES<br>Education **Program**